### *THE CHASES*

A chase is formed by steps. Each step is programmed with a **preset,** a **channel** or a **group**. The chase is the succession of these steps in scene. There are not a maximum number of steps.

TITAN has up to 99 chases, named like **8**01 at **8**99, and we can activate simultaneity: 7 for TITAN-48, 13 for TITAN-72 and 19 for TITAN-96.

In a chase we can define:

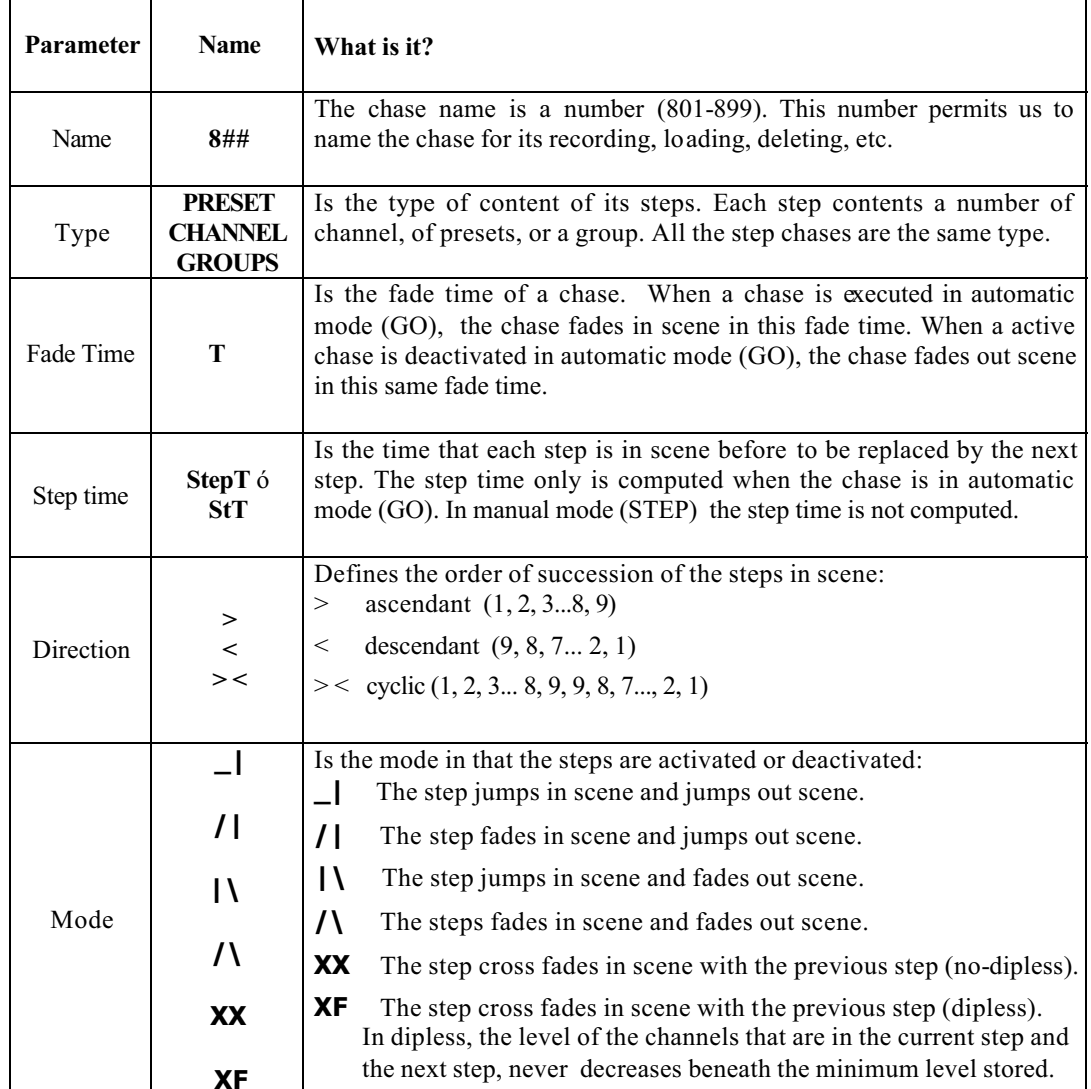

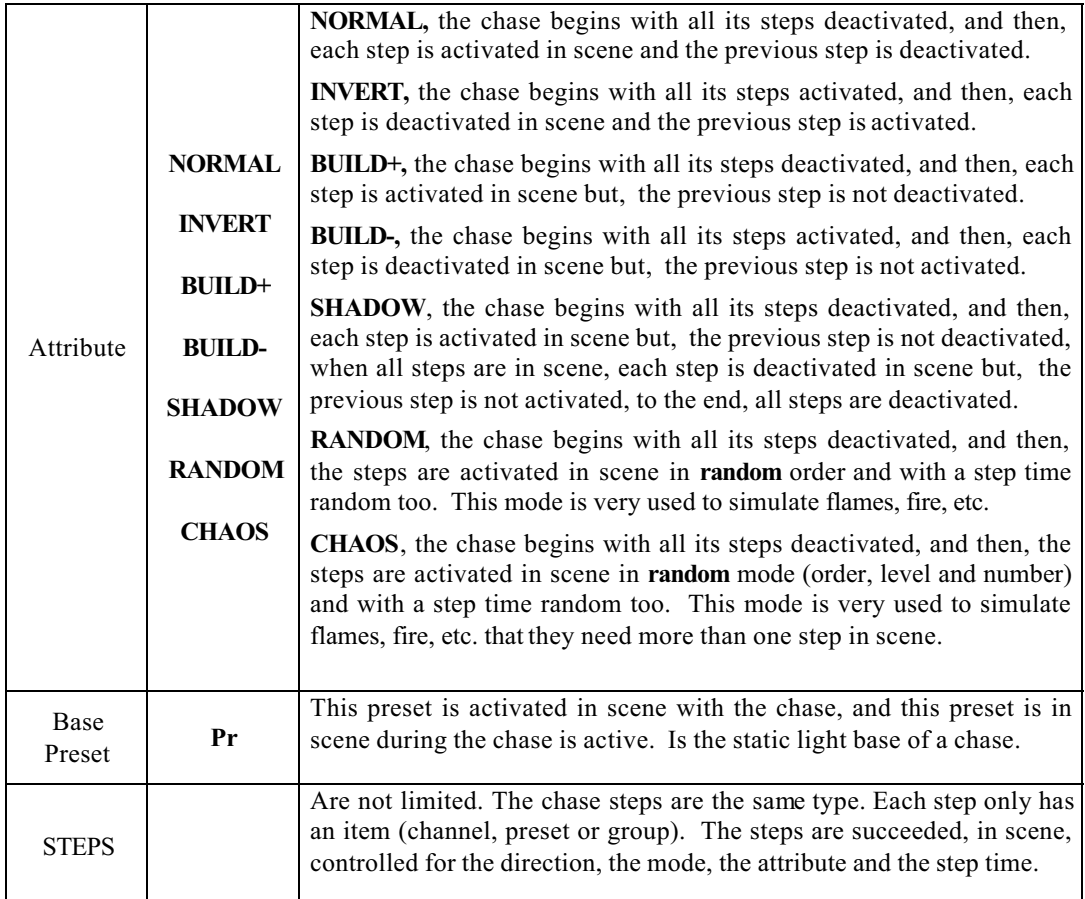

Graphic examples of the chase **attributes and directions**. This example is based in a channels chase with 4 steps, where a active channel is showed like " ", and a deactivated channel like " "

### **Ascendant direction ( > )**

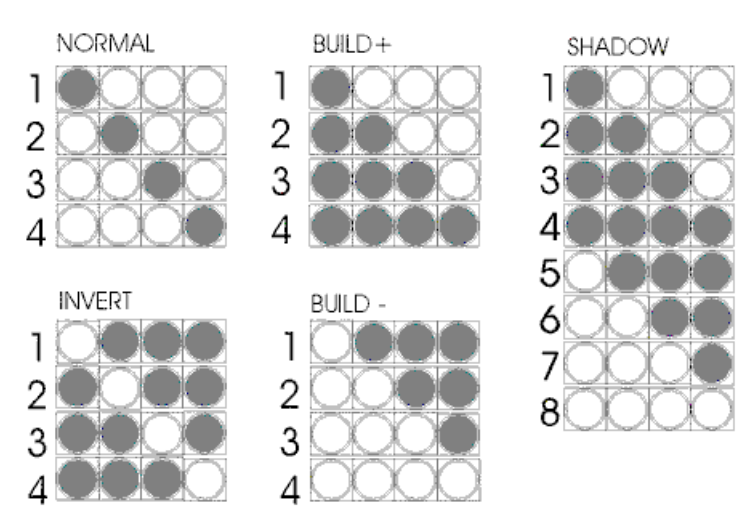

# $5-2$   $\Box$   $LT$

### **Descendant direction ( < )**

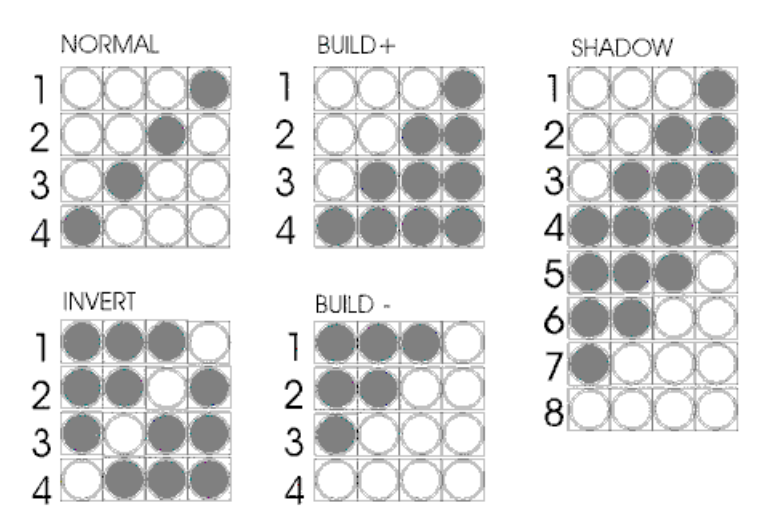

### **Cyclic direction ( > < )**

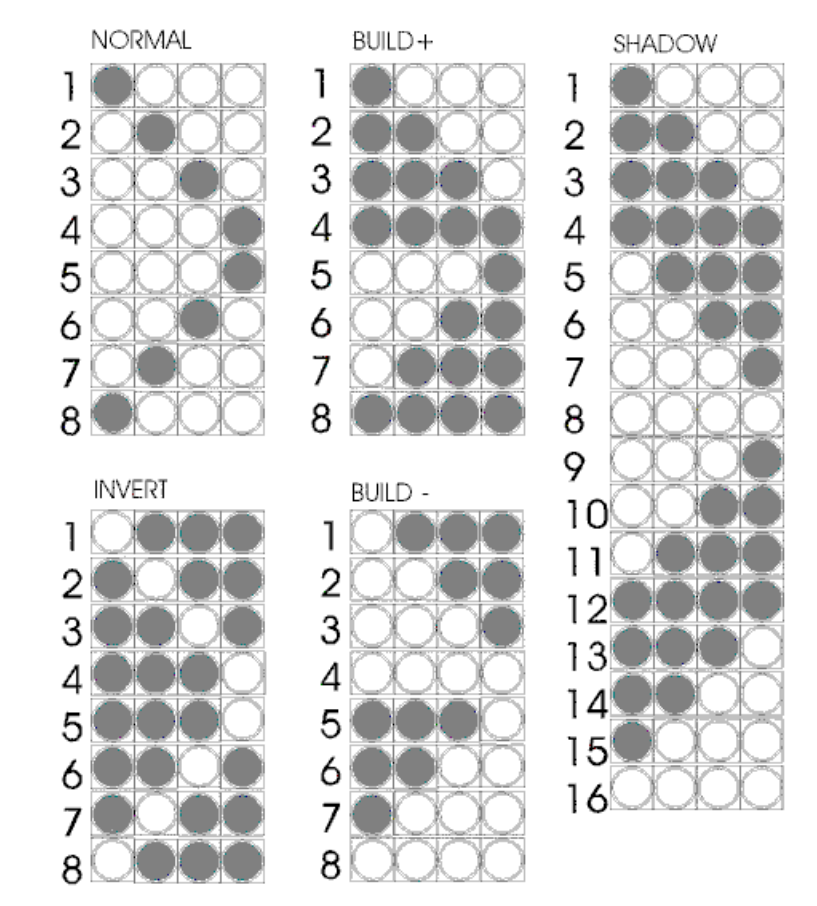

Suppose a chase with 3 steps, direction **>,** and mode **Ë** . This chase has programmed a base preset and a fade time (T ).

In the next examples, the progress of this chase is shown, (for 3 basic attributes):

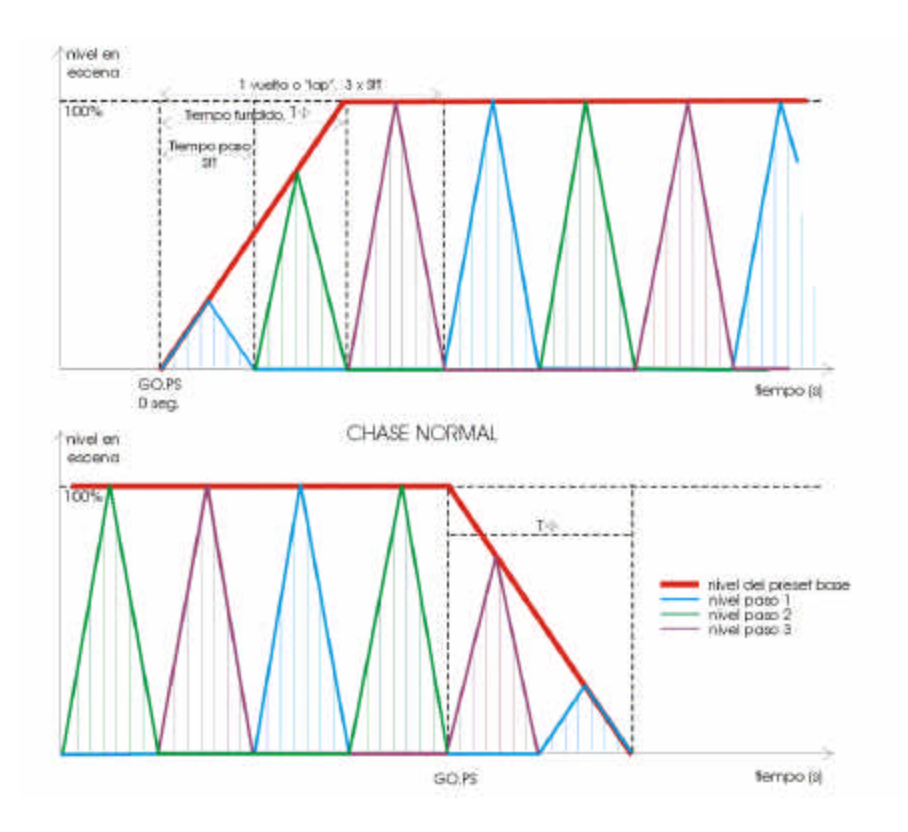

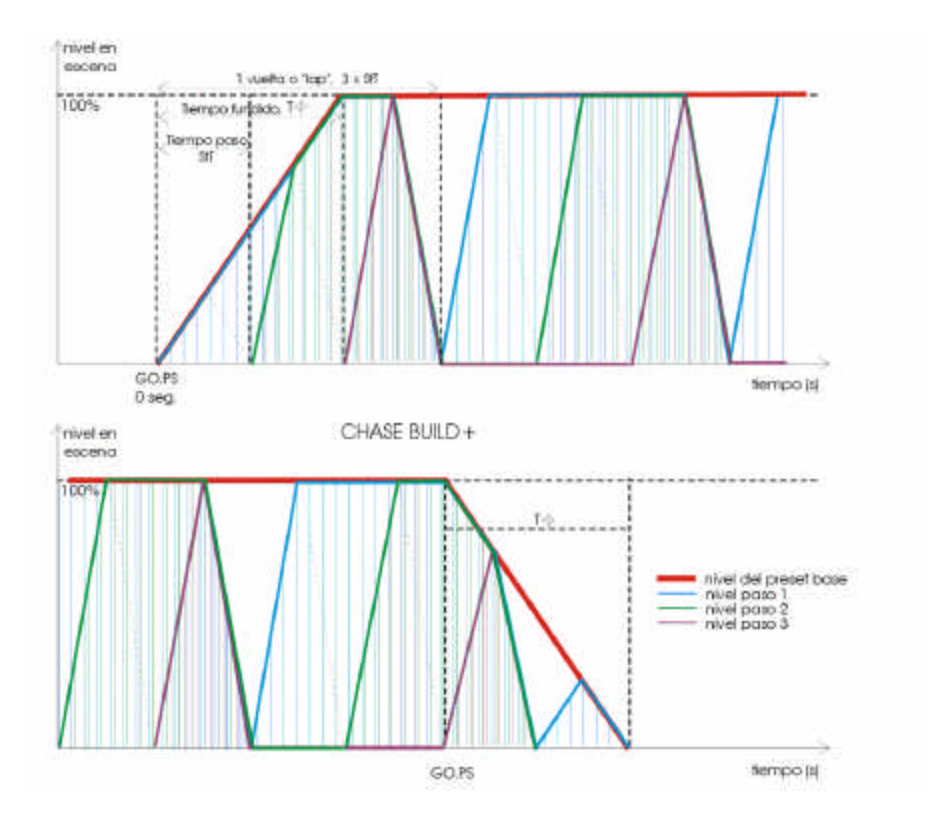

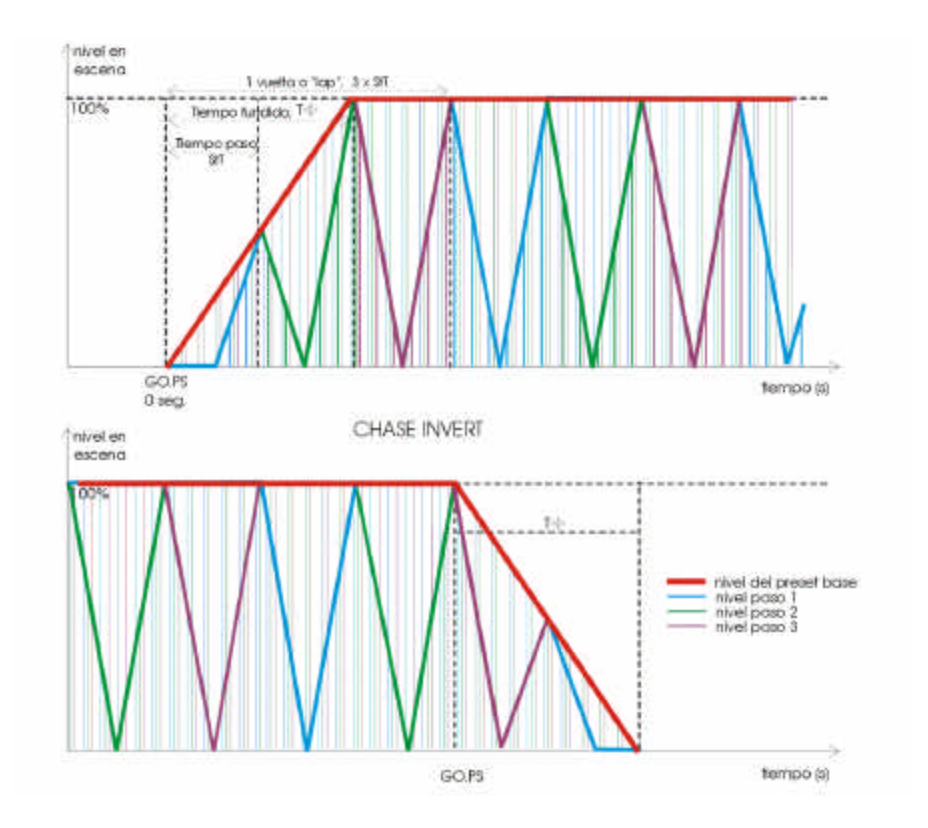

# *EDITING A CHASE*

**Remember**! The chases are in the rank 801 - 899.

To store the desired chase, press:

• **8## REC** 

To store the next free chase (last stored chase +1), press:

• **800 REC**

In the display, a type selection screen appears. To select the **type** of the new chase:

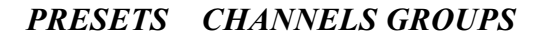

• Move the cursor up to the desired **type** (using the arrow keys) and press **ENTER**. Example: *PRESETS* **ENTER**

The system shows us the edition table of the chase (in display and monitor):

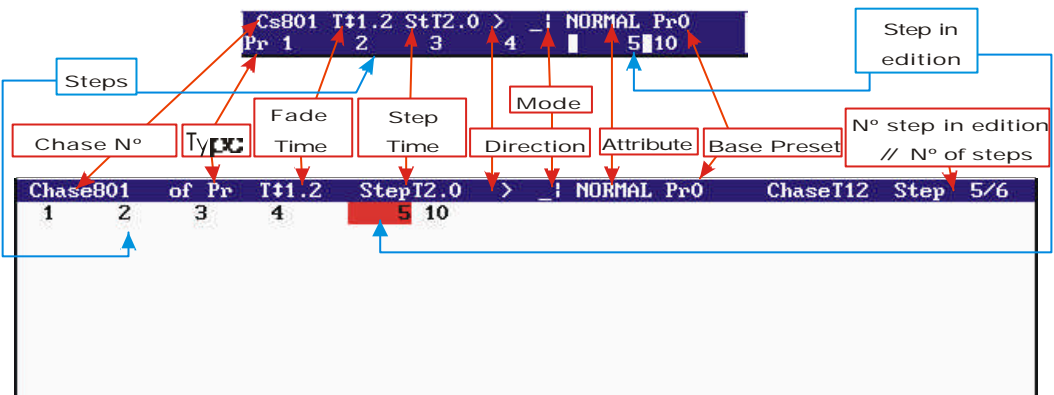

- In this edition table, edit the steps content, and adjust the chase general parameters (see bellow).
- Press **ENTER** to accept and store the edited chase.

## *WORKING IN THE CHASE EDITION TABLE*

To select the desired cell, use the arrows keys.

To enter a numeric data use the numeric keyboard.

The default step time, **StT**, and the fade time, **T ,** is a 'cut' time (0,1 sec).

These times can are compressed between 0 and 999.9. But the times with 3 digits and decimal point only are showed with its 3 digits.

To edit the **direction, mode or attribute** of the chase, place the cursor in the corresponded cell, and toggle between the available options pressing **INSERT** as many times as will be necessary.

Only in the monitor, it is possible to see the next information:

The total time for a lap of the chase, this time is calculated in base at the step time and the steps number, (ChaseT **12** in the previous draw).

The number of the step in edition (selected with the cursor), and the total of the chase steps (Step **5/6** in the previous draw, in other words, the step 5 is been edited in a chase of 6 steps).

The chase **steps** are edited in the second line of the display, and the steps are always ordered in ascendant direction. To access to the steps edition (second line of the display) press  $\blacklozenge$ .

#### To edit a **new step**:

- Move the cursor to the last step cell (empty step) and select one of the next options:
	- For **presets chase or channels chase**: Enter the **preset number or channel number** for this step.
	- For **presets chase or channels chase**: Press **INSERT** to entered the next preset/channel to the preset/channel of the previous step. **INSERT** permits us to edit steps with consecutive channels (or presets) easily. You can maintain pressed this key to edit several consecutive steps.
	- For **groups chase**: Prepare the desired picture in scene, and press **LOAD** to load the scene output like a group in the step in edition.
- Accept the entered data moving the cursor with any arrow key (except in the edition done with **INSERT**, that they are accepted immediately).

#### To **insert** a **step** between 2 stored steps:

- Move the cursor to the cell of the step that you want to insert. Example: If you want to insert a step between the current steps  $3 \& 4$ , move the cursor at the step 4.
- For **presets chase or channels chase**: Enter the **preset number or channel number** for the new step, and press **INSERT**.
- For **groups chase**: Prepare the desired picture in scene, and press **INSERT** to store the group in the new inserted step.

#### To **insert or to edit** a **blackout step**:

• Move the cursor to the cell of the step that you want to edit and enter the number **0**, instead of a number of preset or a number of channel.

#### To **delete** a stored **step**:

- Move the cursor to the cell of the step that you want to delete.
- Press **DELETE**.

To cancel a numeric entry, before to accept this number, press **C**.

#### *Example*:

Suppose that we want record the chase number 805, with presets, mode **Ë**, cyclic direction, and it formed with the presets,  $1, 3, 5, 7, 5, 8, 9, 10, 11 \times 9$ , in this progression. The step time is 1 minute (60 seconds):

- **805 REC**
- *PRESETS* **ENTER**
- Select the **StT** cell and enter **60.**
- Select the **Direction** cell (1) and press **INSERT INSERT**, the symbol  $\leq$ appears**.**
- Select the **Mode** cell and press **INSERT INSERT INSERT,** the symbol **<sup>Ë</sup>** appears**.**
- Press  $\blacklozenge$ , and enter the next data for the steps:
- $\cdot$  1  $\rightarrow$
- **3 -**
- $\bullet$  5  $\rightarrow$
- $\bullet$  7  $\rightarrow$
- **5 -**
- $\bullet$  8  $\rightarrow$
- **INSERT (**added the next stored preset**, 9)**
- **INSERT (**added the next stored preset**, 10)**
- **INSERT (**added the next stored preset**, 11)**
- **9 -**
- **ENTER** (To exit of the chase table; all entered data are accepted).

### **MODIFYING A CHASE**

To modifying the chase data:

- Select the chase. Example: **853 REC**.
- Edit the desired cells.
- Press **ENTER** to end.

### **COPYING A CHASE**

To copy the chase data in a new chase:

- Select the recorded chase. Example: **853 REC**.
- Select the first cell: *Cs853*
- Enter the number of the new chase, example: 863, and press  $\rightarrow$  to accept it.

# 5-8  $\Box$  LT

Now you are editing the new chase. The chase 853 has been copied in the new chase 863. The chase 853 is not modified.

This command only works with a new chase numbers. It is not possible to copy a chase in other recorded chase.

#### **DELETING A CHASE**

You can to delete a concrete chase, pressing:

• 8## DELETE (8## is a chase number, 801 - 899).

You can to delete all chases stored in the console, pressing:

```
• 800 DELETE 
 This option requests confirmation. Confirm pressing DELETE again.
```
### **EXAMINING A CHASE**

You can to exam a concrete chase, in the console display, pressing:

- 8## **EXAM** (8## is a chase number, 801 899).
- **ENTER,** to quit of the exam display.

You can to exam the list the all the stored chases, in the console display, pressing:

- **800 EXAM**
- Use the arrows keys to move the display information.
- **ENTER,** to quit of the exam display.

### **ACCESS TO THE CHASE EDITION TABLE**

To access to the edition table of a concrete chase, you can press:<br>
• 8## REC or 8## MD.FY

• **8## REC** or **8## MD.FY**

To access to the edition table of a chase loaded in the masters **Mn** & **Mn+1**, you can press:

• **MD.FY Mn** or **MD.FY Mn+1** 

To access to the edition table of a chase loaded in the chaser, you can press:

• **MD.FY GO.PS**

### *CHASES INFORMATION*

Visualisation in the monitor of the Chaser and of 2 masters with a loaded chase:

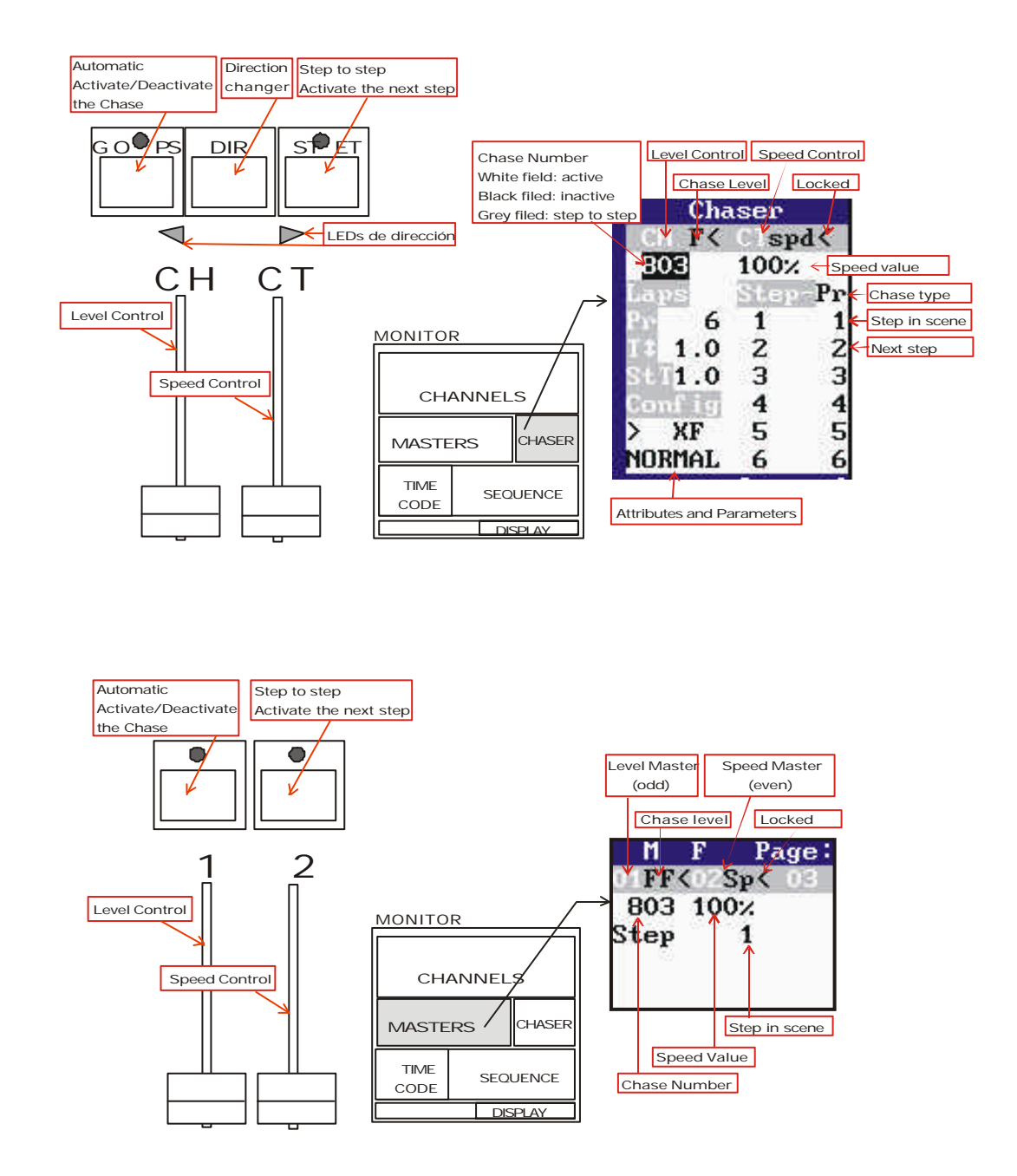

### *STATUS AND PLAYBACK MODES OF THE CHASES*

A chase is activated when has active some of its steps in scene. TITAN permits us to activate a chase in the Chaser or in 2 consecutives Masters.

A chase is in automatic mode when it doesn't need the user intervention for that the chase activates the next steps.

A chase is in step to step mode, when it needs the user intervention for that the chase activates the next steps.

The base preset (if it is programmed) is activated when the chase is activated, and it is deactivated when the chase is deactivated. When the mode changes of automatic at step to step, or vice versa, the base preset doesn't change.

The fade time, **T ,** only is computed when the chase changes from deactivated to activated in automatic mode, and when it changes from activated in automatic mode to deactivated. When the mode changes of automatic at step to step, or vice versa, the **T** is not computed. When the chase is activated in automatic mode, this **T** affects to the steps and to the fade in of the base preset. When the chase is deactivated, this **T** affects to the steps and to the fade out of the base preset.

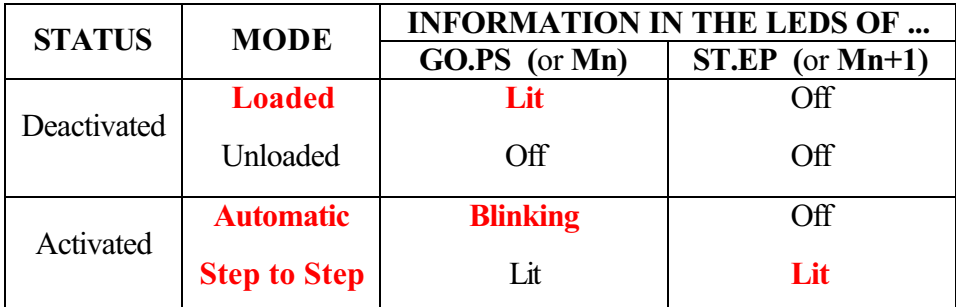

### *WORKING WITH THE CHASES*

The chase can be activated in the Chaser, or using 2 consecutive masters. These 2 consecutive masters, **Mn** and **Mn+1**, permit us to control the chase in a similar way that the Chaser:

**Mn** works like **GO.PS** and the **Mn** fader works like the **CH** fader.

**Mn+1** works like **ST.EP** and the **Mn+1** fader works like **CT** fader.

The **Mn** master is always the odd master  $(1, 3, 5, ...)$ .

To load a chase, press:

In the Chaser

• 8## LOAD GO.PS  $(8 \# \text{ii})$  is the chase number, 801-899) The **GO.PS** LED is lit.

In the Masters

• **8## LOAD Mn** The **Mn** LED is lit.

To unload a chase, press:

In the Chaser

• **800 LOAD GO.PS** or **0 LOAD GO.PS** or **DELETE GO.PS** The **GO.PS** LED is Off.

In the Masters

• **800 LOAD Mn** or **0 LOAD Mn** or **DELETE Mn** The **Mn** LED is Off.

Don't confuse with **8## DELETE**, this command deletes the chase 8## of the data memory of the console.

To exam, in the display, the chase loaded, press:

In the Chaser

• **EXAM GO.PS**

In the Masters

• **EXAM Mn**

The chase control, in the Chaser (or in the Masters)

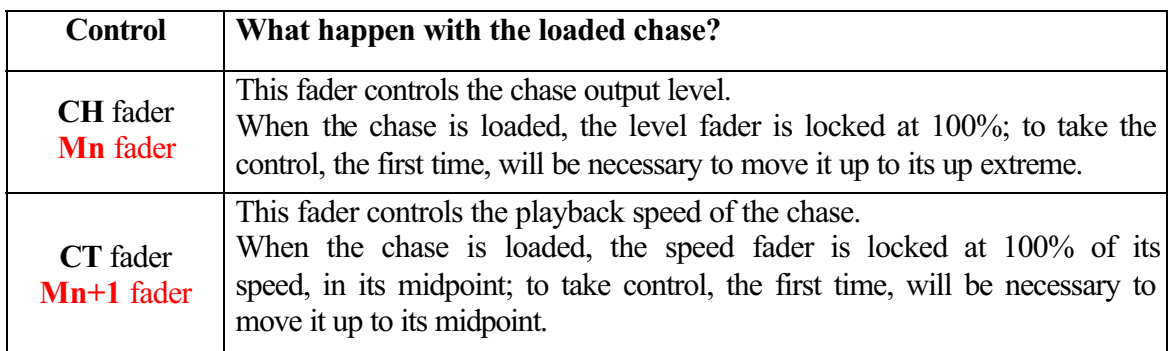

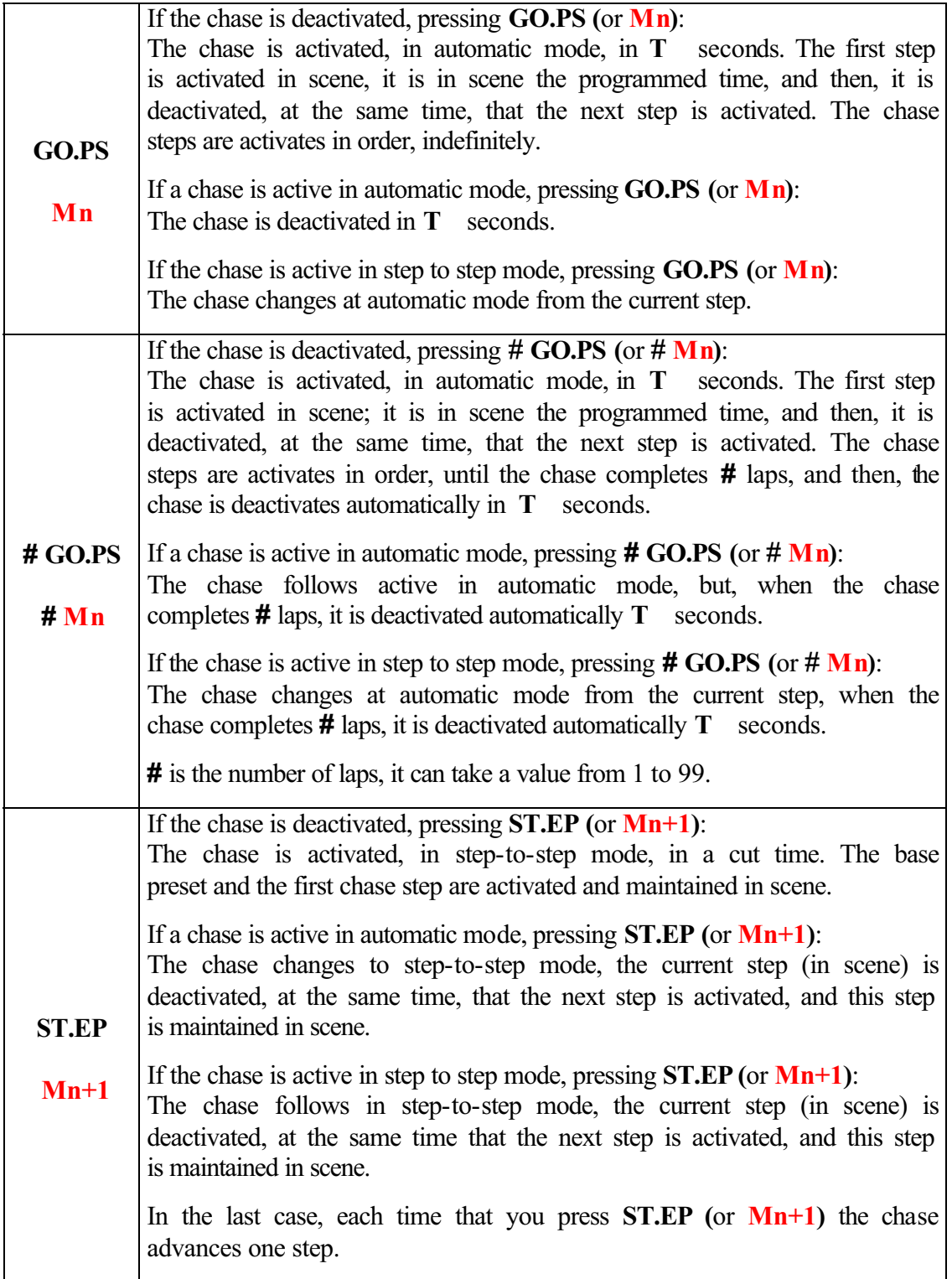

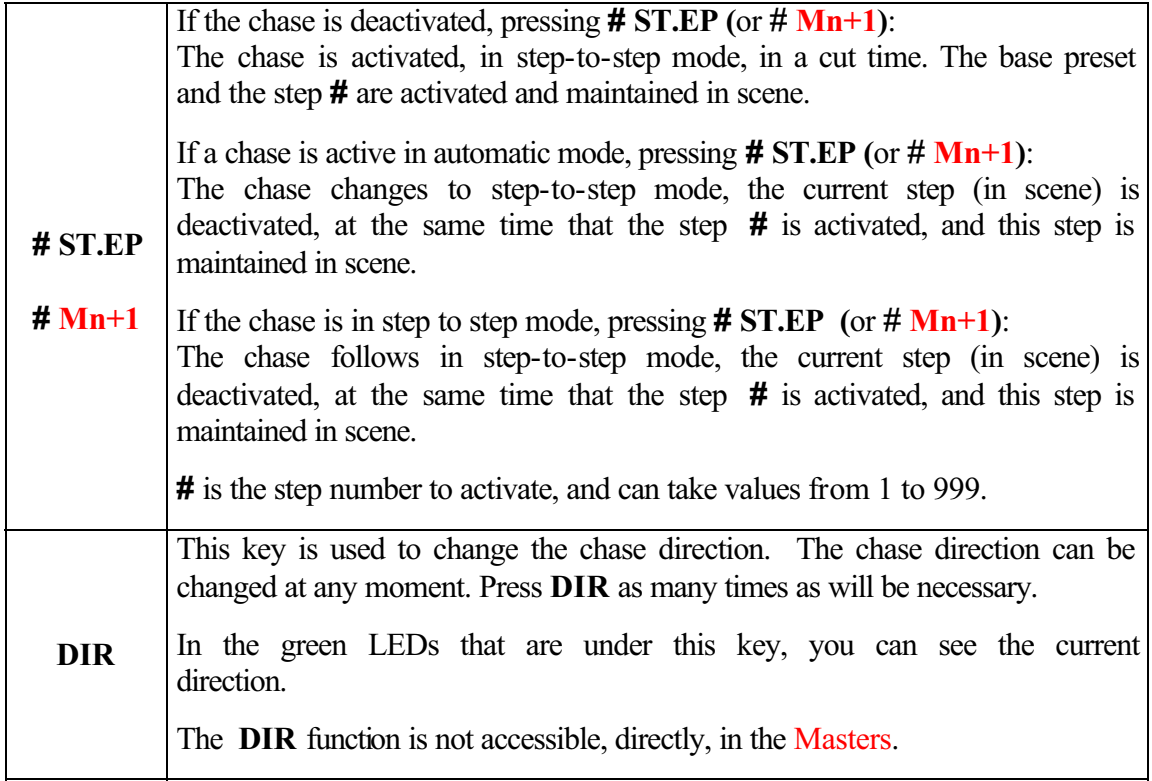

A channels controlled by a chase is in grey in the monitor.

#### **Notes**:

The chases loaded in Masters are recorded in the Masters pages. The Flash Master function doesn't affect to the chase Masters.

The chase Masters doesn't accept fading times like the others Masters.

### *'LEARNING' TIMES IN THE CHASES*

The step time of a chase in scene can be corrected manually.

In this process, the chase should be loaded in the chaser or masters (the chase can be active or not) and:

- **Press LN.TM** (Its LED will be lit) to active the "learn time" function. In this situation, the **CT** fader (or **Mn+1** fader) is locked at its 100%.
- **Press ST.EP** (or **Mn+1**), as many times as will be necessary to ensure the "rhythm".
- **Press GO.PS** (or **Mn**). The chase is activated in automatic mode (GO), with the "learned" step time. **This "learned" step time is the time between the last pressing of ST.EP (Mn+1) and the pressing of GO.PS (Mn)**. The "learn time" function will be deactivated, (the **LN.TM** LED will be off).

To quit of this process without record the step time press **LN.TM** again before press **GO.PS** (or **Mn**).

In this way, is a very simple to synchronise chases with a desired rhythm.

### *LTP CHANNELS. ATTRIBUTES & MODES*

The chase behaviour depends of its mode and attribute.

The mode sets the form in which the steps are activated or deactivated in scene, and the attribute sets the moment in which the steps are activated or deactivated.

The LTP channels are not affected for the mode and attribute of the chase. These LTP channels always:

- Are activated and deactivated in a jump (mode: **\_|).**
- Are activated in scene with its stored level (too in the INVERT chase).
- Are maintained in scene (never, the next step deactivates to the LTP channels of the previous step).
- Are not affected for the T.
- Are not affected for the **CH** fader (or **Mn** fader).

See the chapter 10.

Resume:

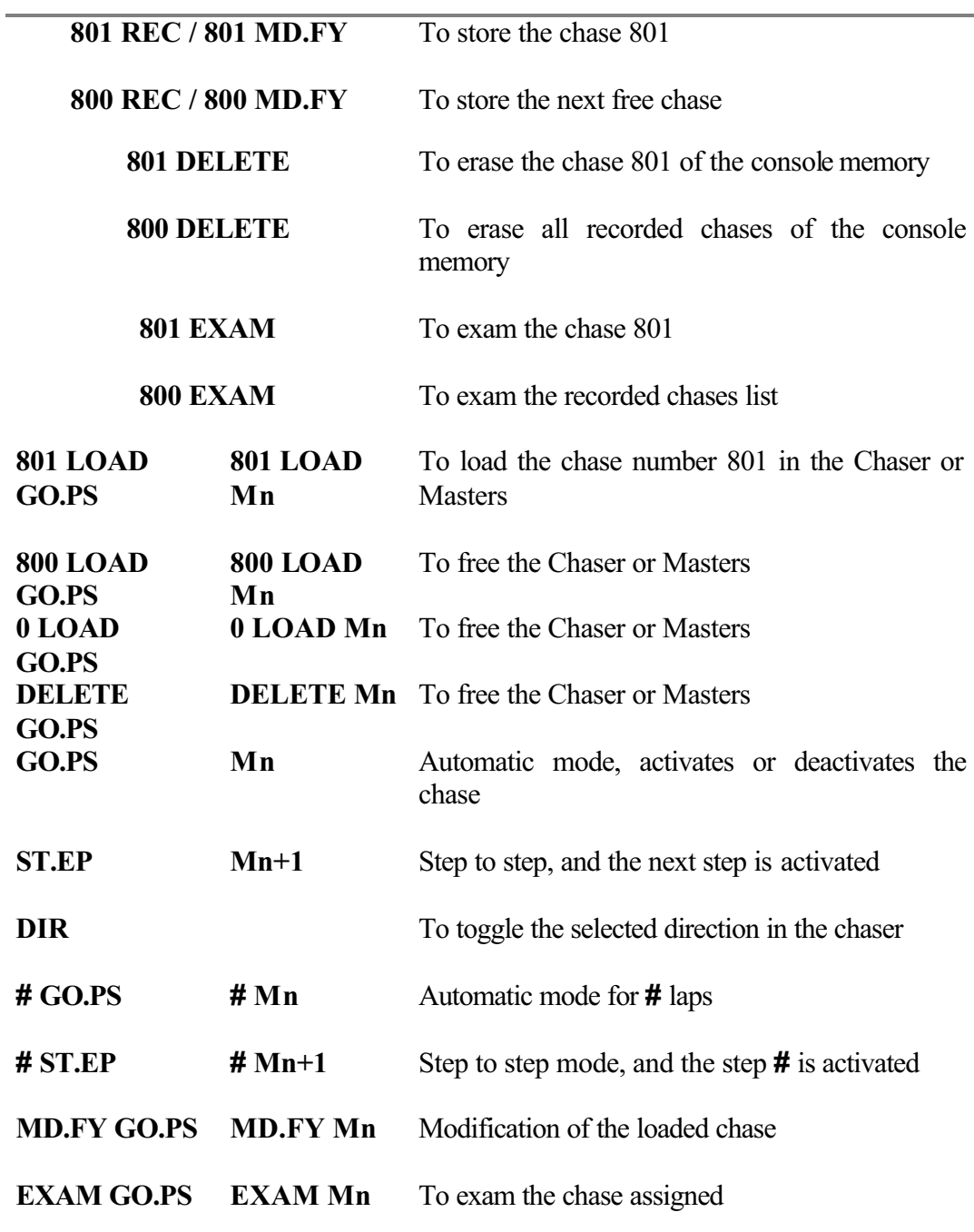